I am troubleshooting a WOL issue for into SDA Fabric with the option "WOL outside the fabric". The WOL inside the fabric works well if the client placed into the SDA fabric and the L2-flooding is active.

- WOL inside works well [ok]
	- o DNAC Version 1.3.3.9 and 2.1.2.8
	- o IOS-XE 16.12.3
- WOL Outside the fabric not [nok]
	- o DNAC Version 2.1.2.8
	- o IOS-XE 17.3.4

The documentation is not available on CCO or a Guideline.

WoL outside the fabric requires the following:

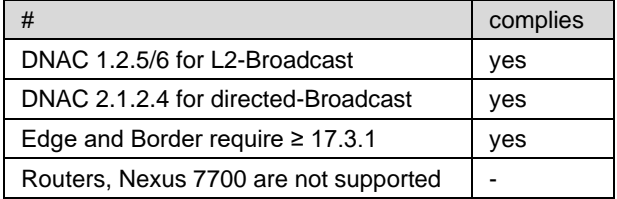

The following SW and HW is in use in my Lab:

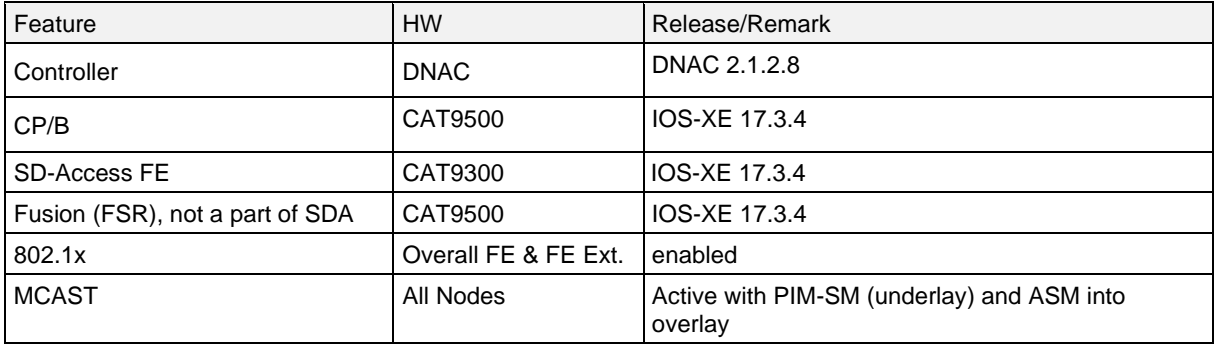

WOL inside the fabric is migrated to outside. Unfortunately, this does not work as desired. The magic packets are not forwarded via multicast to the fabric edge.

The WOL packets are visible on the border node but do not enter the fabric. So, the sleeping hosts cannot be wake up.

brn-gen14-bn-001#show mon cap cap buf dis "ip.addr==10.82.2.102" Starting the packet display ........ Press Ctrl + Shift + 6 to exit

1248 4.873523 10.82.2.102 b^F^R 10.82.143.13 WOL 148 MagicPacket for b8:ae:ed:78:6f:ca (b8:ae:ed:78:6f:ca)

ICMP chek to IP 10.82.143.1

brn-gen14-bn-001# show mon cap cap buf dis "ip.addr==10.82.2.102" Starting the packet display ........ Press Ctrl + Shift + 6 to exit

2975 11.785563 10.82.2.102 b^F^R 10.82.143.11 ICMP 102 Echo (ping) request id=0x0008, seq=5/1280, ttl=61 5468 21.334234 10.82.143.1 b^F^R 10.82.2.102 ICMP 98 Echo (ping) reply id=0x000a, seq=1/256, ttl=255 5736 22.345624 10.82.143.1 b^F^R 10.82.2.102 ICMP 98 Echo (ping) reply id=0x000a, seq=2/512, ttl=255

# DNAC Host Onboarding settings:

- 1. Wake on Lan is enabled "Yes"
- 2. Closed Mode is active with 802.1x

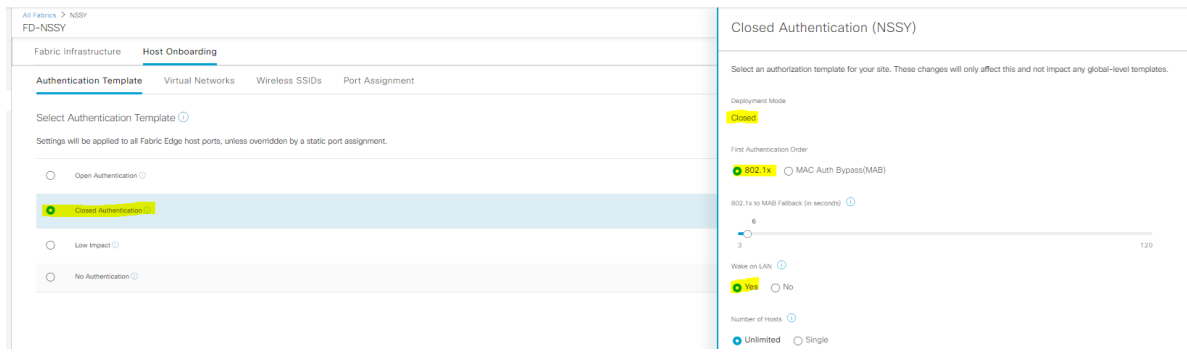

Virtual Network – CORP on Data network (CORP) is IP-direct broadcast and Layer-2 flooding enabled.

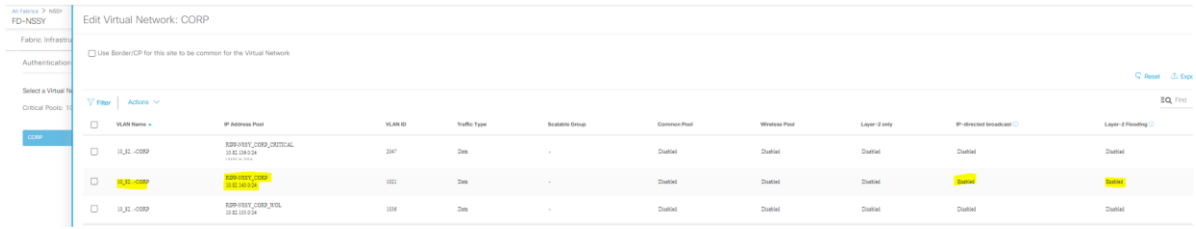

If you enable «direct broadcast» then configure the DNAC on CP/B these:

**CP/B - brn-gen14-bn-001** !-- Vlan ADD & Snooping vlan 1021 name 10\_82\_143\_0-CORP ! ip dhcp snooping vlan 1021 ! !-- SVI - WoL Direct-Broadcast enabled -------------------------- interface Vlan1021 description Configured from Cisco DNA-Center mac-address 0000.0c9f.f45c vrf forwarding CORP ip address 10.82.143.1 255.255.255.0 ip helper-address 10.82.200.10 ip helper-address 10.82.200.20 no ip redirects ip directed-broadc ip route-cache same-interface no lisp mobility liveness test lisp mobility 10\_82\_143\_0-CORP-IPV4 no autostate !-- LISP - new instance-id 8208 - WoL Vlan 1021 -------------------------------instance-id 4099 !- ADD dynamic-eid 10\_82\_143\_0-CORP-IPV4 database-mapping 10.82.143.0/24 locator-set rloc\_a1d772a0-2d3c-4fc3-adf7-4618f269c4d6 exit-dynamic-eid ! router lisp instance-id 8188 remote-rloc-probe on-route-change service ethernet eid-table vlan 1021 broadcast-underlay 239.0.17.1 flood arp-nd flood unknown-unicast database-mapping mac locator-set rloc\_a1d772a0-2d3c-4fc3-adf7-4618f269c4d6 exit-service-ethernet ! exit-instance-id !

### router bgp 4200000001 address-family ipv4 vrf CORP network 10.82.143.0 mask 255.255.255.0 !

cts role-based enforcement vlan-list 1021 !

!-- Remove - Loopback1021 if WOL active "Outside the fabric" interface Loopback1021 description Loopback Border vrf forwarding CORP ip address 10.82.143.1 255.255.255.255 !

### **!- EOF – DNAC modification**

!-- MCAST LP4099 interface Loopback4099 vrf forwarding CORP ip address 10.82.147.1 255.255.255.255 ip pim sparse-mode ! !-- Underlay interface Loopback60000 ip address 10.82.140.1 255.255.255.255 ip pim sparse-mode

### FE-Edge: **brn-gen14-en-050**

ip router isis

!-- template DefaultWiredDot1xClosedAuth

template DefaultWiredDot1xClosedAuth dot1x pae authenticator dot1x timeout supp-timeout 2 dot1x max-req 3 switchport mode access switchport voice vlan 2046 mab

#### direction in

access-session closed access-session port-control auto authentication periodic authentication timer reauthenticate server

# !— Access Port

interface GigabitEthernet1/0/1 description Access-Port with 802.1x - lan <LS:CV> switchport mode access device-tracking attach-policy IPDT\_POLICY ip flow monitor dnacmonitor input ip flow monitor dnacmonitor output access-session control-direction in

# dot1x timeout tx-period 2

dot1x max-reauth-req 3 source template DefaultWiredDot1xClosedAuth spanning-tree portfast spanning-tree bpduguard enable service-policy input DNA-MARKING\_IN service-policy output DNA-dscp#APIC\_QOS\_Q\_OUT

# !— CORP VN

!

vrf definition CORP

address-family ipv4 exit-address-family ! interface Vlan1021 description Configured from Cisco DNA-Center mac-address 0000.0c9f.f45c vrf forwarding CORP ip address 10.82.143.1 255.255.255.0 ip helper-address 10.82.200.10 ip helper-address 10.82.200.20 no ip redirects ip pim passive ip route-cache same-interface ip igmp version 3 ip igmp explicit-tracking no lisp mobility liveness test lisp mobility 10\_82\_143\_0-CORP-IPV4 ! interface Vlan1036

description Configured from Cisco DNA-Center

mac-address 0000.0c9f.f46b vrf forwarding CORP ip address 10.82.155.1 255.255.255.0 ip helper-address 10.82.200.10 ip helper-address 10.82.200.20 no ip redirects ip pim passive ip route-cache same-interface ip igmp version 3 ip igmp explicit-tracking no lisp mobility liveness test lisp mobility 10\_82\_155\_0-CORP-IPV4 ! interface Vlan2047 description Configured from Cisco DNA-Center mac-address 0000.0c9f.f85e vrf forwarding CORP ip address 10.82.136.1 255.255.255.0 ip helper-address 10.82.200.10 ip helper-address 10.82.200.20 no ip redirects ip pim passive ip route-cache same-interface ip igmp version 3 ip igmp explicit-tracking no lisp mobility liveness test lisp mobility 10\_82\_136\_0-CORP-IPV4 ! interface LISP0 ! interface LISP0.4099 ip pim lisp transport multicast ip pim lisp core-group-range 232.0.0.1 1000 ! interface Loopback4099 vrf forwarding CORP ip address 10.82.147.5 255.255.255.255 ip pim sparse-mode ! ip pim vrf CORP rp-address 10.82.147.1 ip pim vrf CORP register-source Loopback4099 ip pim vrf CORP ssm default

From a network perspective it all looks to be fine, anyone have any suggestions?

I like to ask some questions to the community before opening a TAC.

My questions are as follows:

- Does anyone have experience with WoL outside the Fabric?
- In which IOS/DNAC version does this work properly?
- Are any workarounds available?
- How this works technically with WOL and SDA?

Thank you for your answer

Markus